## **MicroStation**

## *Changing Elements to have ByLevel attributes*

**Did you know** that changing an element to bylevel and resetting the scale factor can easily be accomplished? Turn off all the levels except the desired levels to change. Remember that the active level must be one of the desired levels. Select the elements that need updating and choose the *change element attributes* dialog (shown). Check the boxes as shown and set all the pull-downs to bylevel. Accept the changes in the screen...*Review your changes carefully before closing the file.*

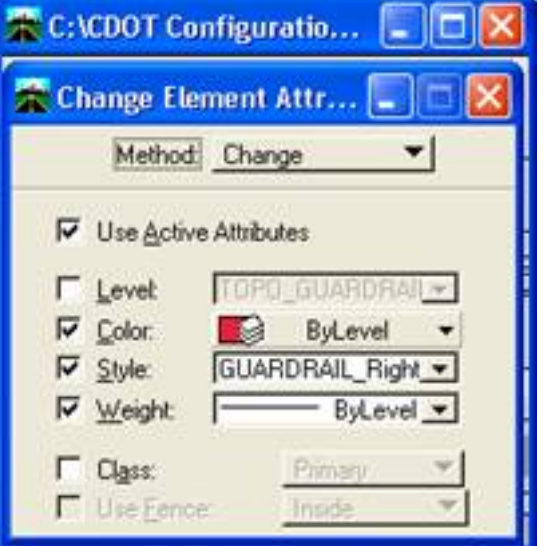

..You can also change the scale factor of the selected elements with the Key-in *change linestyle scale 100 (*100 being the desired factor that you want the elements to be scaled to).